# **DSPLib**

≺

DSP56xxx Interface Libraries

A Product of Domain Technologies, Inc.

DSP56xxx Interface Libraries January 21, 1998

DSPs supported by this software: DSP560xx DSP561xx DSP563xx DSP566xx DSP568xx MC68356 (DSP side)

Trademarks: IBM PC, XT, AT are trademarks of International Business Machines Corporation. OnCE is a trademark of Motorola, Inc. Windows, Microsoft Windows, and Windows 95 are trademarks of Microsoft Inc.

#### Disclaimer of Warranty

This software package is provided on an 'AS IS' basis and without warranty. In no event shall Domain Technologies be liable for incidental or consequential damages arising from the use of this software. This disclaimer of warranty extends to LICENSEE, to LICENSEE's customers or users of products and is in lieu of all warranties whether expressed, implied, or statutory, including implied warranties of merchantability or fitness for a particular purpose. Domain Technologies does not warrant that software furnished hereunder is free of infringement of any third party patents, copyrights, or trade secrets.

# **TABLE OF CONTENTS**

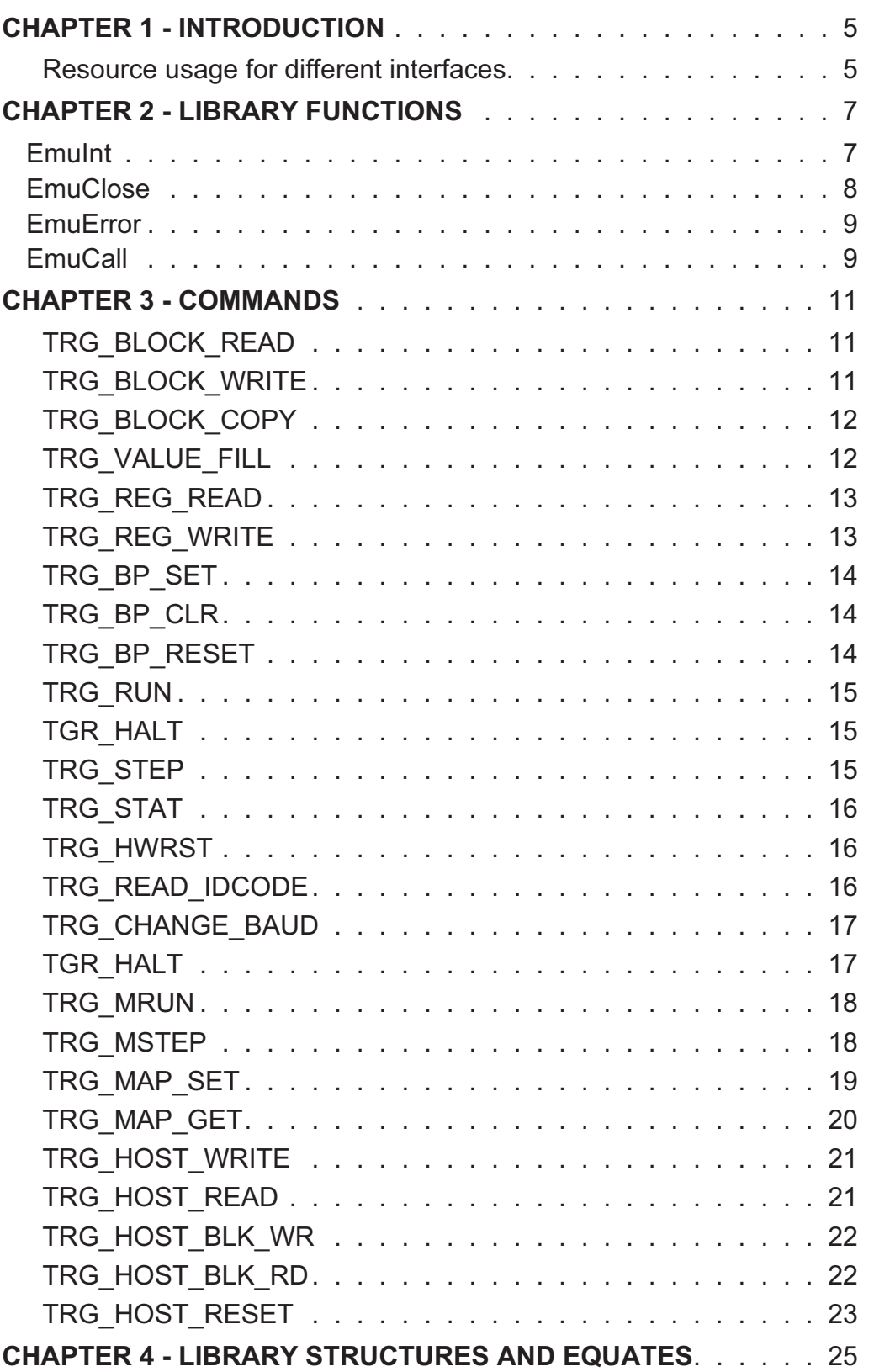

# ONTENS<br>CONTENTS  $\leq$

# **CHAPTER 1 - Introduction**

DSP56000 Interface Libraries allow building of custom applications accessing various DSP processors. The user programs can communicate through different interfaces between host computer and target processor.

Main access to the target DSP is provided by group of libraries utilizing OnCE logic of the target processor. The access through the OnCE port is most powerfull, but also has few disadvantages: speed, and requirement to stop the prorcessor. To overcome this problem, also available are interfaces allowing real-time communication with the target hardware. Currently supported are SCI (RS-232) and HOST port (ISA interface or Printer Port).

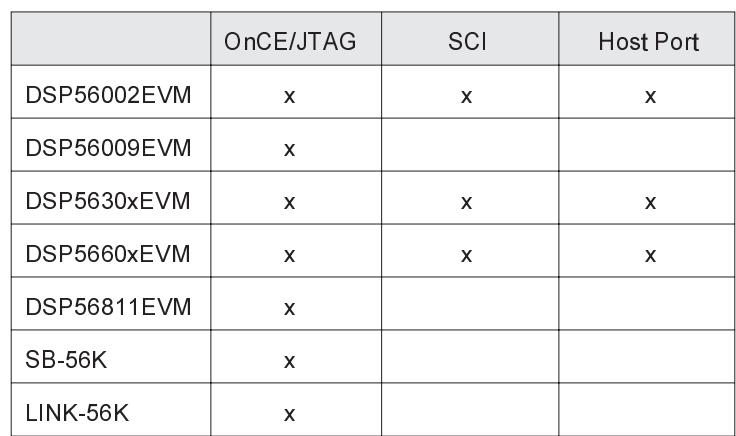

Availability matrix is as follows:

Libraries are available for 3 different platforms and 2 different compilers:

- Win-32 (Windows 95 and Windows NT) DLL for Microsoft C
- Win-16 (Windows 3.1x) static library for Microsoft C and BorlandC
- DOS (Windows 3.1x) static library for Microsoft C and BorlandC

Libraries are delivered with sample application generated in the corresponding environment, demonstrating interface initialization, and functions usage.

#### **Resource usage for different interfaces.**

All OnCE/JTAG interfaces do not require any DSP resources. For the SCI and Host port interfaces there are some restrictions, which should be observed by the user applications.

For SCI interfaces baud rate clock is generated from the DSP clock, so PLL and SCI settings should be not changed.

Host port and SCI interfaces are utilizing respective interrupt vectors. During program upload vector location can be overwritten, it will be restored by the monitor code. During user code execution, modifying the vectors (including SWI), will disable debugger interface.

#### Monitor code requirements are as follows:

- For DSP56002 monitor code occupies \$400 words in PRAM starting at address \$7C00. None of the X or Y memory locations are used.
- For DSP5630x monitor code occupies \$100 words in PRAM starting at address \$000F00. None of the X or Y memory locations are used.

# **CHAPTER 2 - Library Functions**

Interface to the emulation software is provided by following procedures: EmuInit, EmuClose, EmuError, EmuCall.

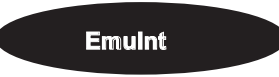

Initialize interface with the target DSP

```
params:
  TRG INFO *init - structure defining target connection
returns:
  handle ( = 0 ) or error ( 0 )._EXTERN_C_ short DLLENTRY EmuInit (TRG_INFO *init);
```
The EmuInit function will return valid handle even if the initialization fails. Allows it user program to retrieve all errors which were queued during target initialization. If none error is returned, than initialization was successful. Structure defining interface to the target is definied below

```
typedef struct
{
short structSize; \frac{1}{2} /* to verify compatibility */<br>short procType; \frac{1}{2} /* target processor to access */
 short procType; \hspace{1cm} /* target processor to access \hspace{1cm} */
 short ifType; /* interface type to the target */
 char *procName; /* name of the processor found */
 short scanDefLen; \frac{1}{2} /* size of the scanDef table (bytes)*/
 void *scanDef; /* structure of multiprocess (TBD) */
 short comPort; /* com port number to use (-1: all) */
 short comBaud; \frac{1}{2} /* com baud to connect at \frac{1}{2} /
 short ioPort; \hspace{1cm} /* port address to access \hspace{1cm} */
 short scanNum; \frac{1}{1} /* scan-chain # to access \frac{1}{1}char *dllName; /* name of this DLL (VERSION cmd) */
 long dllVer; /* rev # of this DLL (VERSION cmd) */
 long fwVer; \gamma /* rev # of firmware \gammachar ipStr[IP_STR_LEN]; /* string representing location */
 short dspCount; \frac{1}{2} /* number of DSPs in the scan chain */
 short dspNum; /* DSP # we are talking to */
 short resetReq; \overline{\phantom{a}} /* reload firmware request \overline{\phantom{a}} */
}TRG_INFO;
```
#### Example:

```
BOOL initInterface (void)
{
   TRG_CMD cmd;
  char *error;
   if (trgHandle = 0) /* target already initialized */
     return FALSE;
   evmInit.structSize = sizeof(TRG_INFO); /* initialize str. size */
   evmInit.procType = DSP56300;
   evmInit.ifType = ISA5630XEVM;
   evmInit.dspCount = 1; \frac{1}{2} /* number of DSPs in the scan chain */
   evmInit.dspNum = 0; \frac{1}{2} /* DSP # we are talking to \frac{1}{2}evmInit.ioPort = 0x240;
   trgHandle = EmuInit (\text{sevmInit});
   if (trgHandle = 0)
```

```
{
   if ((error = EmuError (trgHandle, EMU_LAST_ERROR)) != NULL)
      \left\{ \begin{array}{c} \end{array} \right.systemError (ERROR COMMAND, error);
      EmuClose (trgHandle);
       trgHandle = -1;
       }
   }
if (trgHandle = 0)
   return TRUE;
else
  return FALSE;
```
}

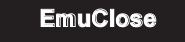

Close interface to the target DSP.

```
params:
  short handle - target reference
returns:
  error code
```
\_EXTERN\_C\_ short DLLENTRY EmuClose (short handle);

Functions closes interface with the target DSP, releasing reserved resources: COM port, I/O ports (depending on the target interface)

## Example:

EmuClose (trgHandle);

**EmuError** 

Return text description of the specified error code.

```
params:
   short handle - target reference
   int error - error code inquired
returns:
  char *errorStr - error description
EXTERN C char * DLLENTRY EmuError (short handle, int error);
```
Error codes are listed in the trg\_def.h. Error codes are negative numbers. The positive numbers are used to query the information about the target configuration. This methods are used in communication with the emulation server.

Example:

```
if ((error = EmuCall (trgHandle, TRG_HALT, &cmd)) != EMU_NO_ERROR)
{
printf ("Command failed. Error: d - s \sin,
  error, EmuError (trgHandle, error));
}
```
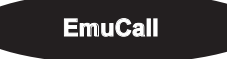

Access target DSP.

```
params:
  short handle - target reference
  short cmd - command id
  TRG CMD *cmdarg - structure defining command
returns:
  error code
```
EXTERN C short DLLENTRY EmuCall (short handle, short cmd, TRG CMD \*cmdarg);

This is main function accessing target DSPs. As a reference is used the handle received after EmuInit call. Cmd denotes numeric ID of the operation requested and cmdarg structure passes all the parameters required for the command execution.

Target Command Structure is used to pass arguments to all standard commands (via EmuCall). Various commands use different combinations of these parameters, but in general each parameter has a specified use. Size of the DATABUF depends on the processor type, but it should be 32 bits for universal HLL debugger

typedef struct { SPACE Type; /\* Memory space to access \*/ ADDR  $\qquad$  Addr;  $\qquad$  /\* Address to access  $\qquad$  \*/ SPACE Type2; /\* Memory space for copy destination \*/ ADDR Addr2; /\* Address for copy destination \*/ long Count;  $/*$  Count of words to access  $*/$ DATABUF \*Buf; /\* input/output data buffer \*/ long WrLen; /\* Count of words in Buf to write \*/ long RdLen; /\* Count of words in Buf to read \*/ }TRG\_CMD;

List of the commands available through the EmuCall. Command parameters are passed within the Target Command Structure described above. Not all elements of the structure need to be initialized. In case of accessing the target through the TCP/IP server, values for WrLen and RdLen need to be always initialized. API to the server is identical to the library interface, so initilizing those values, will make the application compatible with the TCP/IP transport interface. The target interface library is not using the values passed withinWrLen and RdLen.

# **CHAPTER 3 - Commands**

# **TRG\_BLOCK\_READ**

Read a memory block from DSP memory spaces P, X or Y. Function fills the buffer with data read from the target DSP.

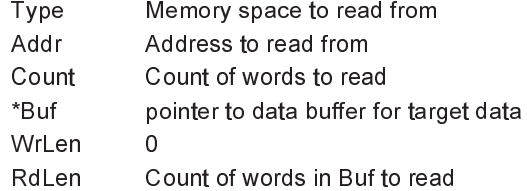

#### Example:

```
cmd.Type = XMEM;cmd.Addr = 0;<br>cmd.Count = 0x10;
                    cmd.Buf = lBuffer;
cmd.RdLen = 0x10;cmd.WrLen = 0;
if (EmuCall (trgHandle, TRG BLOCK READ, &cmd) != EMU_NO_ERROR)
  return FALSE;
```
#### **TRG\_BLOCK\_WRITE**

Write a memory block to the DSP memory spaces P, X or Y. The data from the buffer will be send to the target DSP.

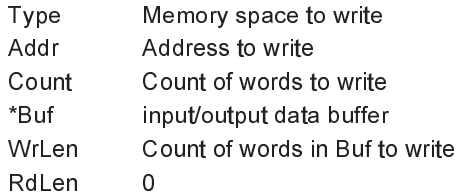

#### Example:

```
cmd.Type = XMEM;
cmd.dddr = 0;cmd.Count = 0x10;
cmd.Buf = lBuffer;cmd.WrLen = 0x10;
cmd.RdLen = 0;
if (EmuCall (trgHandle, TRG_BLOCK_WRITE, &cmd) != EMU_NO_ERROR)
  return FALSE;
```
# **TRG\_BLOCK\_COPY**

Copies memory block between DSPs memory spaces P, X or Y.

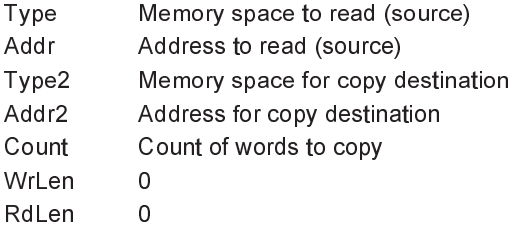

### Example:

```
cmd.Type = XMEM;
cmd.Addr = 0;
cmd.Type2 = XMEM;cmd.Addr2 = 0x100;
cmd.Count = 0x10;cmd.WrLen = 0;
cmd.RdLen = 0;
if EmuCall (trgHandle, TRG_BLOCK_COPY, &cmd) != EMU_NO_ERROR)
  return FALSE;
```
# **TRG\_VALUE\_FILL**

Fills specified range of memory of the target DSP with the data.

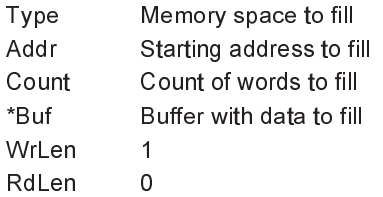

# Example:

```
cmd.Type = XMEM;
cmd.Addr = 0x20;cmd. Count = 0x4;cmd.Buf = \&lValue;
cmd.WrLen = 1;
cmd.RdLen = 0;
if (EmuCall (trgHandle, TRG_VALUE_FILL, &cmd) != EMU_NO_ERROR)
  return FALSE;
```
# **TRG\_REG\_READ**

Allows to read any of the registers listed below as DSP Registers.

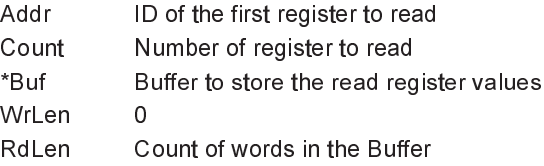

# Example:

```
cmd.Addr = DSP REG PC;cmd.Count = 1;cmd.Buf = \kappapc;
cmd.WrLen = 0;
cmd.RdLen = 1;
if (EmuCall (trgHandle, TRG_REG_READ, &cmd) != EMU_NO_ERROR)
  return FALSE;
```
# **TRG\_REG\_WRITE**

Allows to set a value of any of the registers listed below as DSP Registers.

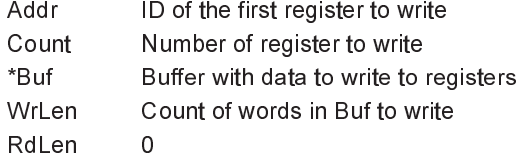

#### Example:

```
cmd.Addr = DSP_REG_M0;cmd. Count = 8;cmd.Buf = &lBuffer;
cmd.WrLen = 8;cmd.RdLen = 0;
if (EmuCall (trgHandle, TRG REG WRITE, &cmd) != EMU NO ERROR)
  return FALSE;
```
**TRG\_BP\_SET**

Allows to set a software breakpoint (only within DSP's Program RAM).

Addr Address to set a software breakpoint WrLen 0 RdLen 0

#### Example:

```
cmd.Addr = brkAddr;
cmd.RdLen = 0;
cmd.WrLen = 0;
if (EmuCall (trgHandle, TRG BP SET, &cmd) != EMU NO ERROR)
  return FALSE;
```
# **TRG\_BP\_CLR**

Removes software breakpoint (only within DSP's Program RAM).

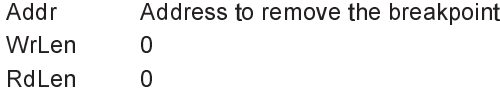

#### Example:

3

```
cmd.Addr = brkAddr;
cmd.RdLen = 0;
cmd.WrLen = 0;
if (EmuCall (trgHandle, TRG_BP_CLR, &cmd) != EMU_NO_ERROR)
  return FALSE;
```
**TRG\_BP\_RESET**

Removes software breakpoint (only within DSP's Program RAM).

WrLen 0 RdLen 0

# Example:

```
cmd.RdLen = 0;
cmd.WrLen = 0;
if (EmuCall (trgHandle, TRG_BP_RESET, &cmd) != EMU_NO_ERROR)
  return FALSE;
```
# **TRG\_RUN**

Changes state of the target DSP from the DEBUG mode to free execution of the target object code (program).

WrLen 0 RdLen 0

# Example:

```
cmd.RdLen = 0;
cmd.WrLen = 0;
if (EmuCall (trgHandle, TRG_RUN, &cmd) != EMU_NO_ERROR)
  return FALSE;
```
# **TGR\_HALT**

Forces target DSP into the DEBUG mode, allowing to access all of the DSP's resources.

WrLen 0 RdLen 0

#### Example:

```
cmd.RdLen = 0;
cmd.WrLen = 0;if (EmuCall (trgHandle, TRG_HALT, &cmd) != EMU_NO_ERROR)
   return FALSE;
```
**TRG\_STEP**

Executes single step of the target object code.

WrLen 0 RdLen 0

# Example:

```
cmd.RdLen = 0;
cmd.WrLen = 0;
if (EmuCall (trgHandle, TRG_STEP, &cmd) != EMU_NO_ERROR)
  return FALSE;
```
# **TRG\_STAT**

Reports current status of the DSP (executing program or DEBUG mode). TRUE value means device is in the debug mode, FALSE - target DSP is executing user code.

> \*Buf Buffer to return the status of the DSP WrLen 0 RdLen 1

# Example:

```
cmd.Buf = \&status;
cmd.RdLen = 1;
cmd.WrLen = 0;
if (EmuCall (trgHandle, TRG_STAT, &cmd) != EMU_NO_ERROR)
    return FALSE;
```
#### **TRG\_HWRST**

Performs Hardware reset of the target DSP.

WrLen 0 RdLen 0

#### Example:

3

```
cmd.RdLen = 0;
cmd.WrLen = 0;
if (EmuCall (trgHandle, TRG_HWRST, &cmd) != EMU_NO_ERROR)
  return FALSE;
```
#### **TRG\_READ\_IDCODE**

Reads the silicon JTAG ID register. Applicable only for the JTAG interfaces.

\*Buf Single word buffer to store thr ID value. WrLen 0 RdLen 1

# Example:

```
cmd.Buf = \text{adCode};
cmd.RdLen = 1;
cmd.WrLen = 0;
if (EmuCall (trgHandle, TRG_IDCODE, &cmd) != EMU_NO_ERROR)
   return FALSE;
```
### **TRG\_CHANGE\_BAUD**

Function queries or changes value of the baudrate. Applicable only for the RS-232 interface. If the value passed at \*Buf equals -1, function will return current baud rate, otherwise function will set requested baudrate. Allowed values are as follows:

B9600 B19200 B28800 B38400 B57600 B115200

> \*Buf input/output data buffer WrLen 1 RdLen 1

#### Example:

```
cmd.Buf = B115200;
cmd.RdLen = 0;
cmd.WrLen = 1;if (EmuCall (trgHandle, TRG CHANGE BAUD, &cmd) != EMU NO ERROR)
   return FALSE;
```
#### **TGR\_HALT**

Forces target DSP into the DEBUG mode, allowing to access all of the DSP's resources.

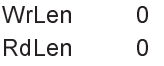

#### Example:

```
cmd.RdLen = 0;
cmd.WrLen = 0;
if (EmuCall (trgHandle, TRG_HALT, &cmd) != EMU_NO_ERROR)
   return FALSE;
```
**TRG\_MRUN**

Synchronously starts code excution on selected processors. Processors are identified by the scan sequence number. Command passes the variable length buffer of the processors identification numbers.

The command operation requires that all selcted processors were initialized with the EmuInit call.

Command applies only to the multi-DSP emulators (SB-56K)

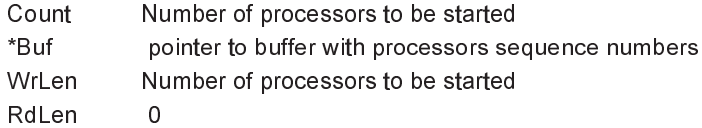

### Example:

 $|Buffer[0] = 2;$  $|Buffer[1] = 5;$ cmd.Count = 2; cmd.Buf = lBuffer; cmd.RdLen = 0; cmd.WrLen = 2; if (EmuCall (trgHandle, TRG\_MRUN, &cmd) != EMU\_NO\_ERROR) return FALSE;

3

# **TRG\_MSTEP**

Single step list of processors. Synchronously single step selected processors. Processors are identified by the scan sequence number. Command passes the variable length buffer of the processors identification numbers.

The command operation requires that all selcted processors were initialized with the EmuInit call.

Command applies only to the multi-DSP emulators (SB-56K)

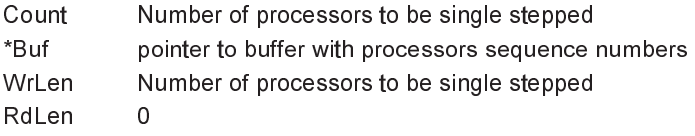

#### Example:

lBuffer[0] = 2; lBuffer[1] = 5; cmd.Count = 2; cmd.Buf = lBuffer; cmd.RdLen = 0; cmd.WrLen = 2; if (EmuCall (trgHandle, TRG\_MRUN, &cmd) != EMU\_NO\_ERROR) return FALSE;

# **TRG\_MAP\_SET**

Set memory map attributes for the specified memory address range.This command allows to control access from the emulator to the target memory. Memory access attributes are as follow:

MAP\_READ MAP\_WRITE MAP\_FLASH

To remove memory map attribute, remove bit needs to be set:

MAP\_REMOVE

Every TRG\_MAP\_SET command controls global enable flag with the enable bit:

MAP\_ENABLE

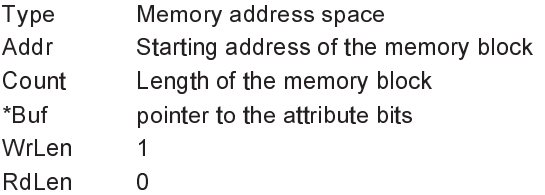

#### Example:

attribute = MAP\_READ | MAP\_WRITE | MAP\_ENABLE cmd. Type =  $X\overline{\text{MEM}}$ ; cmd.Addr =  $0$ ; cmd.Count =  $0x10$ ;  $cmd$  Buf = &attribute; cmd.RdLen = 0; cmd.WrLen = 1; if (EmuCall (trgHandle, TRG\_MAP\_SET, &cmd) != EMU\_NO\_ERROR) return FALSE;

**TRG\_MAP\_GET**

Get next memory map address range with the associated attributes. This command allows to retrieve the list of the memory maps set with the TRG\_MAP\_SET.

Command returns next element from the list, where the element is identified by its address and length. Length of 0, indicates beginning of the list.

Four data words are returned:

```
  data[0] - memory address space
   data[1] - starting address value
   data[2] - length of the memory block
   data[3] - attributes
Example:
cmd.Type = 0;cmd.Addr  = 0;
cmd. Count = 0;cmd.Buf = data;cmd.RdLen = 4;cmd.WrLen = 0;
if (EmuCall (trgHandle, TRG_MAP_GET, &cmd) != EMU_NO_ERROR)
         return FALSE;
else
    {
    do {
         displayMap (data[0], data[1], data[2], data[3]);
   cmd. Type = data[0];
   cmd.Addr = data[1];
         cmd.Count = data[2];
      }
    while (EmuCall (trgHandle, TRG_MAP_GET, &cmd) == EMU_NO_ERROR);
    }
```
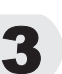

# **TRG\_HOST\_WRITE**

Write a word to the DSP's host port register through the initialized interface. This allows to write value to each of the registers of the Host Port interface.

This command applies to the libraries providing interface to the DSP's Host Port from the Host ISA interface or Printer Port interface.

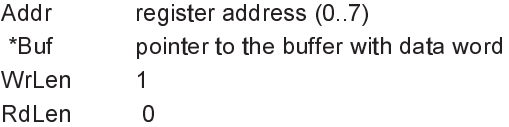

#### Example:

```
cmd.Addr = HOST_ICR;
cmd.Buf = &value;
cmd.RdLen = 0;
cmd.WrLen = 1;
if (EmuCall (trgHandle, TRG_HOST_WRITE, &cmd) != EMU_NO_ERROR)
 return FALSE;
```
#### **TRG\_HOST\_READ**

Read a word from the DSP's host port register through the initialized interface. This allows to read any of the registers of the Host Port interface.

This command applies to the libraries providing interface to the DSP's Host Port from the Host ISA interface or Printer Port interface.

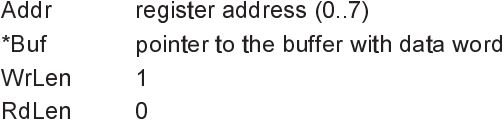

# Example:

cmd.Buf =  $&value$ cmd.Addr = HOST\_ISR; cmd.RdLen = 0; cmd.WrLen = 1; if (EmuCall (trgHandle, TRG\_HOST\_READ, &cmd) != EMU\_NO\_ERROR) return FALSE;

# **TRG\_HOST\_BLK\_WR**

Write a block of data to the DSP's host port through the initialized interface. Function will check if the HRX register is empty by reading the ISR register, and than perform writes to High, Mid and Low host port data registers, until all requested words are written. Function waits for the empty HRX register for 400 ms, and if the time expires, it will return the error.

This command applies to the libraries providing interface to the DSP's Host Port from the Host ISA interface or Printer Port interface.

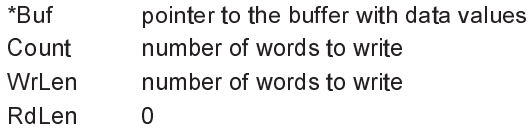

#### Example:

3

cmd.Buf = dataBuf; cmd.Count = len; cmd.RdLen = 0; cmd.WrLen = len; if (EmuCall (trgHandle, TRG\_HOST\_BLK\_WR, &cmd) != EMU\_NO\_ERROR) return FALSE;

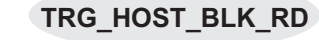

Read a word from the DSP's host port through the initialized interface. Function will check if the HTX register is full by reading the ISR register, and than perform read from High, Mid and Low host port data registers until all requested words are read. Function waits for the full HTX register for 400 ms, and if the time expires, it will return the error.

This command applies to the libraries providing interface to the DSP's Host Port from the Host ISA interface or Printer Port interface.

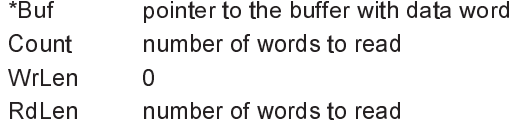

#### Example:

```
cmd. Buf = &value;
cmd.Count = len;
cmd.RdLen = len;
cmd.WrLen = 0;
if (EmuCall (trgHandle, TRG_HOST_BLK_RD, &cmd) != EMU_NO_ERROR)
 return FALSE;
```
# **TRG\_HOST\_RESET**

Perform Hardware Reset of the target DSP. Function expects the target to be configured in the Host Bootstrap Mode, so after successful reset Host Port's IVR (Interrupt Vector Register) will contain 0x0f.

This command applies to the libraries providing interface to the DSP's Host Port from the Host ISA interface or Printer Port interface.

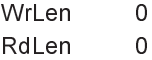

Example:

cmd.RdLen = 0; cmd.WrLen = 0; if (EmuCall (trgHandle, TRG\_HOST\_RESET, &cmd) != EMU\_NO\_ERROR) return FALSE;

# **CHAPTER 4 - Library Structures and Equates**

#### DSP registers.

The following enumeration lists all registers for following families: DSP56000, DSP56100, DSP56300, DSP56600, DSP56800. Some registers are not valid for all devices.

```
enum regs56k
{
DSP_REG_PC,
DSP_REG_X0, DSP_REG_X1, DSP_REG_Y0, DSP_REG_Y1,
DSP_REG_A0, DSP_REG_A1, DSP_REG_A2,
DSP_REG_BO, DSP_REG_B1, DSP_REG_B2, DSP_REG_R0, DSP_REG_R1,
DSP_REG_R2, DSP_REG_R3, DSP_REG_R4, DSP_REG_R5, DSP_REG_R6,
DSP_REG_R7, DSP_REG_N0, DSP_REG_N1, DSP_REG_N2,
DSP<sup>REG</sup>N3, DSPREGN4, DSPREGN5, DSPREGN6, DSPREGN7,
DSP_REG_M0, DSP_REG_M1, DSP_REG_M2, DSP_REG_M3,
DSP_REG_M4, DSP_REG_M5, DSP_REG_M6, DSP_REG_M7,
DSP_REG_SR, DSP_REG_OMR,DSP_REG_SP, DSP_REG_SSH,
DSP_REG_SSL,DSP_REG_LA, DSP_REG_LC,
DSP_REG_SC, DSP_REG_SZ, DSP_REG_EP, DSP_REG_VBA,
DSP_REG_SH0,DSP_REG_SL0,DSP_REG_SH1,DSP_REG_SL1,
DSP_REG_SH2,DSP_REG_SL2,DSP_REG_SH3,DSP_REG_SL3,
DSP_REG_SH4,DSP_REG_SL4,DSP_REG_SH5,DSP_REG_SL5,
DSP_REG_SH6,DSP_REG_SL6,DSP_REG_SH7,DSP_REG_SL7,
DSP_REG_SH8,DSP_REG_SL8,DSP_REG_SH9,DSP_REG_SL9,
DSP_REG_SHA,DSP_REG_SLA,DSP_REG_SHB,DSP_REG_SLB,
DSP_REG_SHC,DSP_REG_SLC,DSP_REG_SHD,DSP_REG_SLD,
DSP_REG_SHE,DSP_REG_SLE,DSP_REG_SHF,DSP_REG_SLF,<br>DSP_ONCE_SC,DSP_ONCE_TCOUNT,DSP_ONCE_BCOUNT,DSP
    ONCE_SC,DSP_ONCE_TCOUNT,DSP_ONCE_BCOUNT,DSP_ONCE_BCTRL,<br>ONCE_BADDRO,DSP_ONCE_BADDR1,DSP_ONCE_GDB,  DSP_ONCE_PDB,
DSP_ONCE_BADDR0, DSP_ONCE_BADDR1, DSP_ONCE_GDB,
DSP_ONCE_PDBG, DSP_ONCE_PABF, DSP_ONCE_PIL, DSP_ONCE_PABD,
DSP_ONCE_PABE, DSP_ONCE_FIFO0, DSP_ONCE_FIFO1, DSP_ONCE_FIFO2,
DSP_ONCE_FIFO3, DSP_ONCE_FIFO4, DSP_ONCE_FIFO5, DSP_ONCE_FIFO6,
DSP_ONCE_FIFO7, DSP_ONCE_FIFO8, DSP_ONCE_FIFO9, DSP_ONCE_FIFO10,
DSP_ONCE_FIFO11,DSP_ONCE_TAG0, DSP_ONCE_TAG1, DSP_ONCE_TAG2,
DSP_ONCE_TAG3, DSP_ONCE_TAG4, DSP_ONCE_TAG5, DSP_ONCE_TAG6,
DSP_ONCE_TAG7, DSP_ONCE_TAGST, DSP_REG_N, DSP_REG_M01,
DSP_REG_HWS0, DSP_REG_HWS1, };
```